# **Matematikai modellek megoldása számítógéppel**

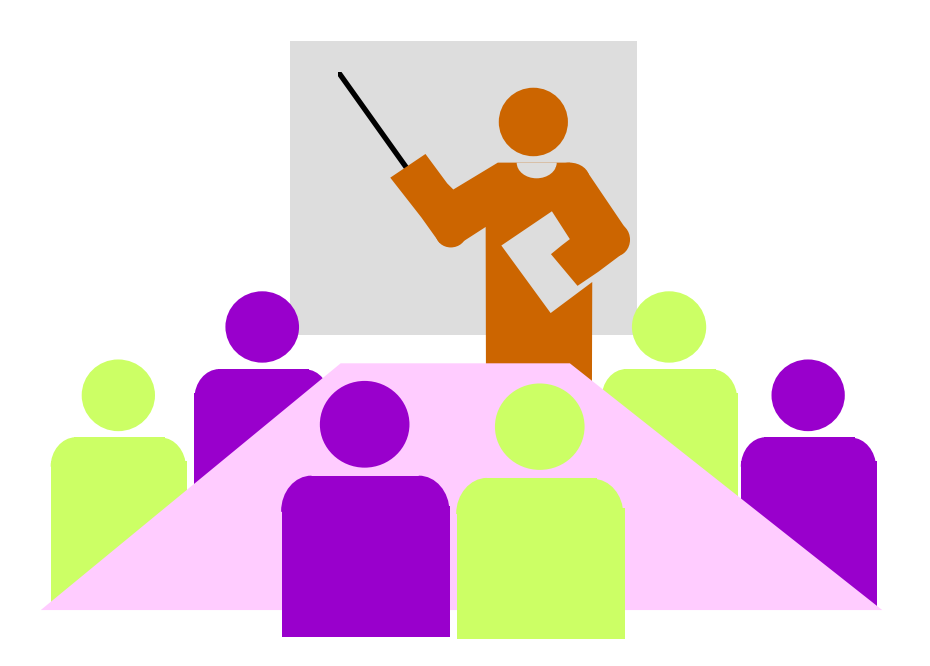

**SolverLingo**

Készítette: Dr. Ábrahám István

A matematikai modellek számítógépes megoldásait példákkal mutatjuk be.

Példa: Négy erőforrás felhasználásával négyféle terméket gyártanak. Az egyes termékek egy-egy egységébe az erőforrásokból rendre 1, 0, 2, 1; 1, 2, 2,0; 0, 2, 2, 1 és 1, 2, 0, 0 épül be az egyes erőforrásokból. Az erőforrások felső korlátai: 100, 160, 100, 60. A termékek eladási egységárai rendre: 6, 6, 5, 4. Milyen termékszerkezetnél lesz maximális az árbevétel?

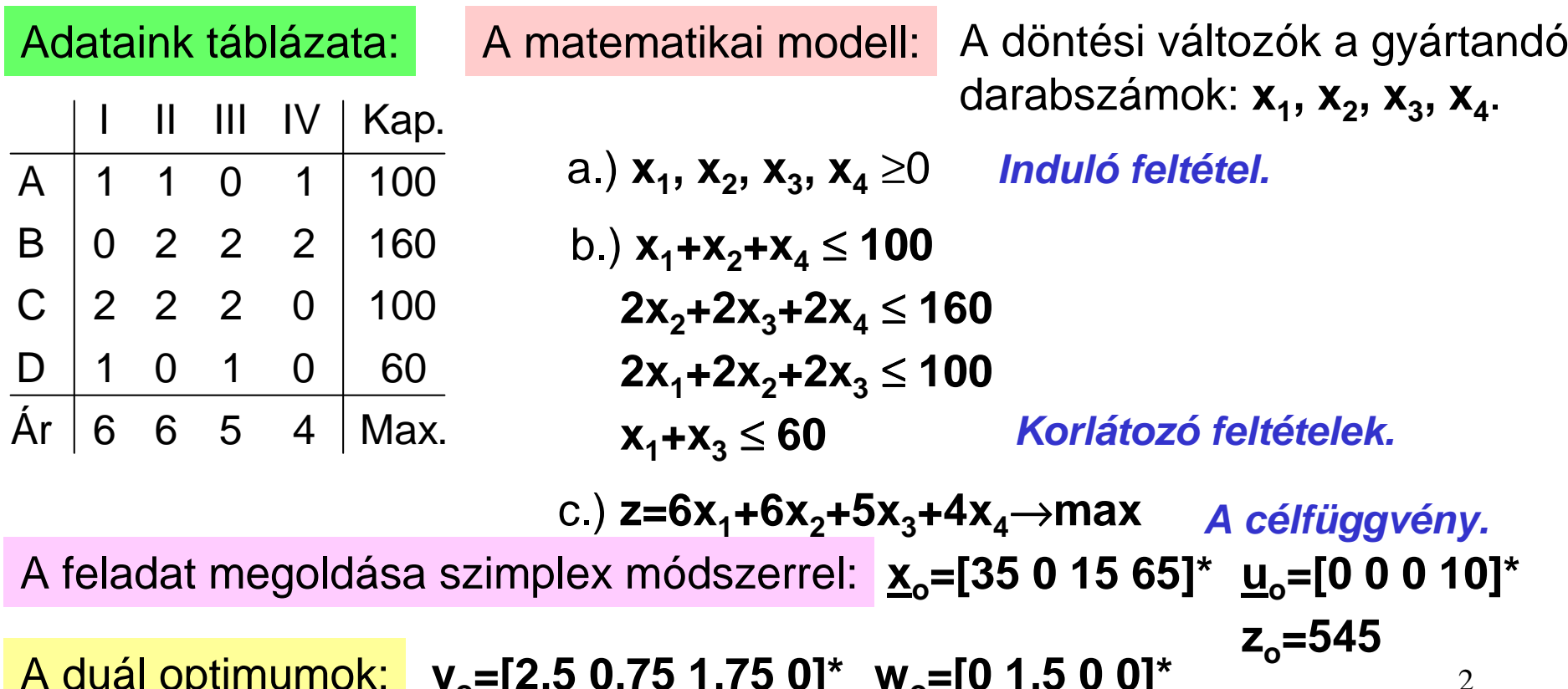

A duál optimumok: **y<sup>o</sup>=[2,5 0,75 1,75 0]\* <sup>w</sup>o=[0 1,5 0 0]\***

# **I. Megoldás az Excell Solverjével**

## **1.) Adatbevitel**

Az adatokat az előző lapon lév<sup>ő</sup> adattáblázathoz hasonló formában vihetjük be.

Célszerű a termékek oszlopait x<sub>i</sub>-vel, a feltételek sorait f<sub>i</sub>-vel elnevezni.

A feltételek sorai alatt legyen a célegyütthatók sora  $(\underline{c}^*)$ , alatta legyen az x<sup>\*</sup>, az optimális megoldások sora, induláskor nullákkal feltöltve.

Az x<sub>4</sub> oszlopa után töltsünk fel egy oszlopot nullákkal a <u>c</u>\* soráig, majd legyen egy oszlop a relációjeleknek és egy a kapacitásoknak.

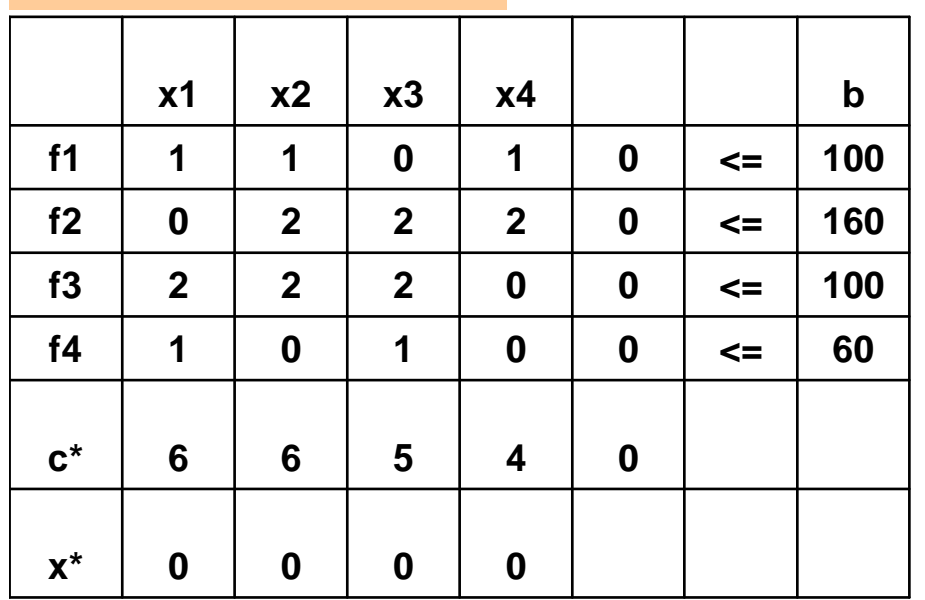

## **Az induló táblánk:**

### **Az adattáblázatot az Excellben bárhol elhelyezhetjük. Legyen x1 a B1 cellában.**

Az x4 utáni oszlopban állítjuk el<sup>ő</sup> a modell feltételeinek baloldalát és a célfüggvényt. (Az adatok és a változók skalárisszorzataként.)

**Konkrétan**: az F2 cellába behívjuk a szorzatösszeg függvényt.

3Az első tömbbe kerül a B2E2 sor,

a másodikba a B7E7 sor "dollárjelekkel", amit az F4 billentyűvel vihetünk fel.

Ezután az F2 cellában előállított skaláris szorzatot alkalmazzuk a többi sorra.**Az F2 cella jobb alsó sarkában megjelen***ő* **vonszoló füllel lejövünk az F6 celláig.** Majd külön rákattintunk az F6 cellára, ez lesz a célcella.

## **2.) Megoldás**

Az Excell eszközök menüjéből behívjuk a Solvert. **Ha nincs ott, akkor a B***ő***vítmények menüpontból bekérjük.**

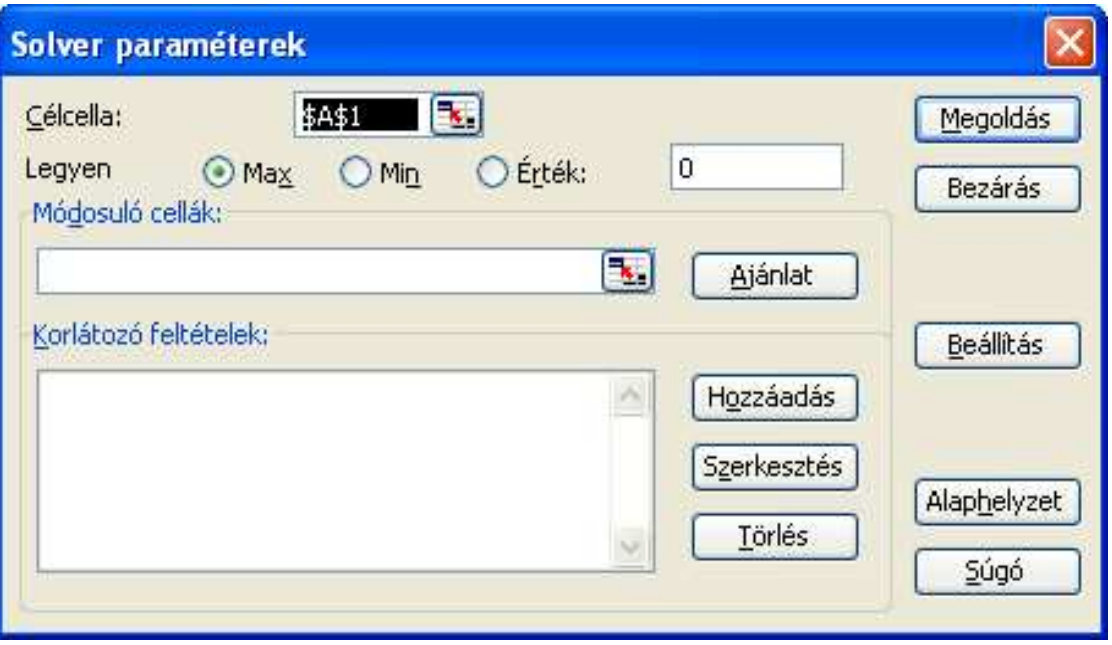

A célcella most F6 (rákattintunk).

Maximumot keresünk (bejelölés).

Módosuló cellák: x\* sora (B7E7), rákattintunk a sorra.

Korlátozó feltételek: Hozzáadás gombbal egyesével bevisszük:F2<=H2 (rákattintunk a cellákra),majd a Felvesz gomb után jön akövetkező: F3<=H3 és a többi.

A Beállítás gombon a nemnegatív és a lineáris feltételeket jelöljük be.

Ezt követően indulhat a Megoldás.

A megoldás gombra kattintva megkapjuk az optimális (primál) megoldást:

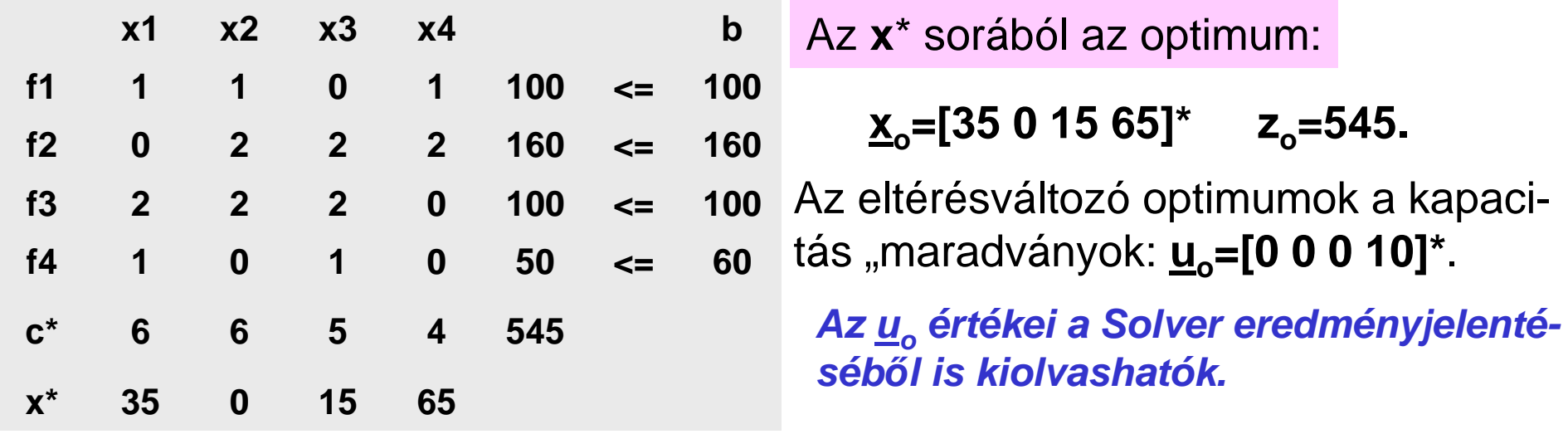

A duál optimum, az érzékenységvizsgálat az érzékenységjelentésből adódnak:

**Microsoft Excel 11.0 Érzékenység jelentés** 

#### Módosuló cellák

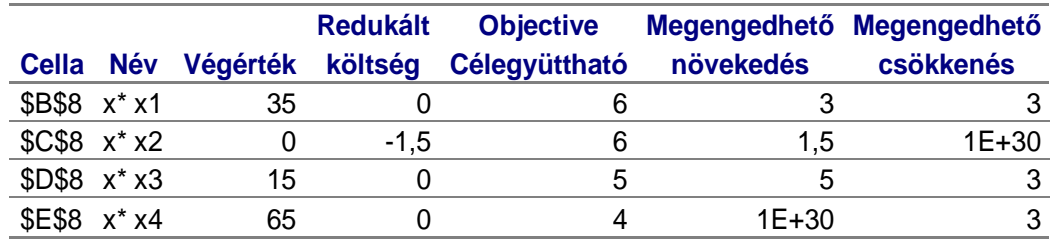

#### Korlátozó feltételek

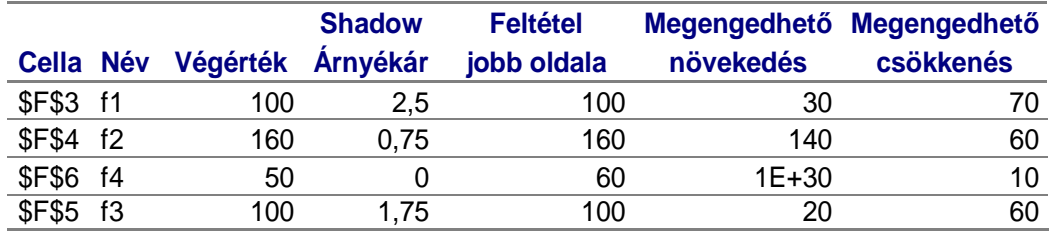

A duál optimum: **y o=[2,5 0,75 1,75 0]\* Az árnyékárak oszlopából.**

Valamint: **wo=[0 1,5 0 0]\*A redukált költség oszlopából.**

Érzékenységvizsgálat:

b<sub>1</sub>-re: 100-70≤ b<sub>1</sub>≤ 100+30

b<sub>2</sub>-re: 160-60 ≤ b<sub>2</sub> ≤ 160+140, és így tovább.

Az érzékenységvizsgálat szerint: ha a b<sub>i</sub> értékekkel kilépünk a kapott intervallumból, akkor az optimális tábla szerkezete megváltozik.

Például: Ha a b<sup>1</sup> értéke 140 lesz, akkor: **xo=[50 0 0 80]\*.**

Az érzékenységjelentésből a célegyütthatókra is kapunk határokat:

c<sub>1</sub>-re: az eredeti érték mindkét irányban 3-mal változhat: 3 ≤ c<sub>1</sub> ≤ 9.

 $\rm{c}_2$ -re: az eredeti érték felfelé 1,5-del, lefelé10 $^{30}$ -nal (azaz végtelennel) változhat:

$$
[gy: -\infty < c_2 \le 7.5
$$

Hasonlóan: 2 ≤  $\text{c}_3$  ≤ 10 és 1 ≤  $\text{c}_4$  < $\infty$  .

Például: Ha a c<sup>1</sup> értéke 10 lesz, akkor: **xo=[50 0 0 50]\*.**

**A szimplex módszerrel számolva az érzékenységvizsgálatra hasonló eredményeketkapunk. (Eltérés lehet, az Excel közelít***ő* **számolást végez.)**

A számítógépes megoldásnál nem kell megkülönböztetni a normál feladatot (ezvolt a példánk) az általános lineáris programozási feladattól.

Így a relációjelek lehetnek tetszőlegesek és a <mark>cél</mark> is lehet <mark>minimum</mark>.

A Solverben kérhetjük, hogy a döntési változók egész értékűek legyenek.

**Ez utóbbi esetben a program nem tud érzékenységi vizsgálatot végezni.**

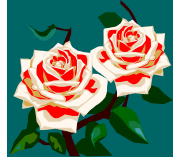

## **Disztribúciós feladat megoldása Solverrel**

Példa: Egy szállítási feladatban az F<sub>1</sub> és F<sub>2</sub> feladótól a teljes készletet el kell<br>Chélda: Chél i Lorente F szállítani. Az F<sub>1</sub> feladó az R<sub>1</sub> megrendelőnek nem szállíthat. Adatok:

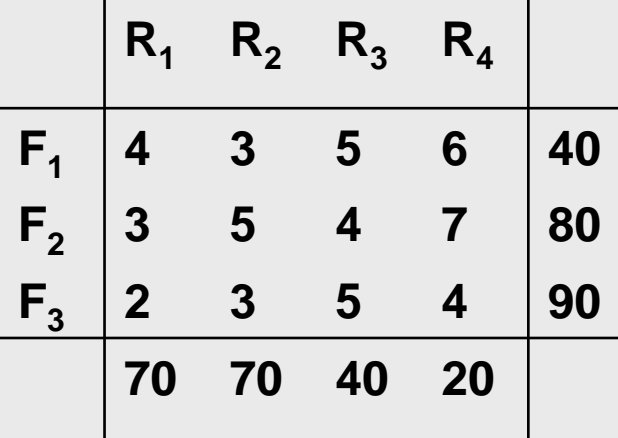

 $^\texttt{4}$   $_\texttt{max}$   $_\texttt{Az}$  F $_\textsf{i}$  sorok végén a szállítandó mennyiségek, az R<sub>j</sub> oszlopok "alján" az igényelt mennyiségek állnak.

> A táblázat belsejében lévő számok az F<sub>i</sub>-ből R<sub>j</sub>-be történő egységnyi mennyiség szállításának költségét mutatják.

Névleges állomást (ötödik rendeltetési helyet) és tiltótarifákat kell felvennünk:

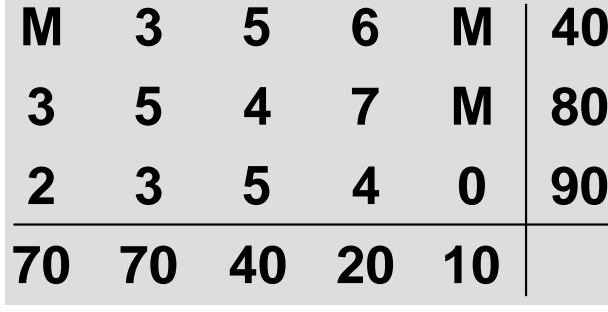

**A tiltásokat a többi költségelemhez képest igennagy számok beírásával (M) valósítjuk meg. Például: M=99.**

 $\mathbf C$ él: az F<sub>i</sub>-ből az R<sub>j</sub>- be szállítandó x<sub>i j</sub> mennyiségek mátrixának meghatározása úgy, hogy az összköltség minimális legyen.

7**A feladat megoldható a "szokásos" matematikai modellel, 15 változóval.**

Egyszerűbb, gyorsabb megoldást kapunk a "mátrixcsere"-módszerrel.

Ehhez felvesszük az Excellben a névleges állomással, tiltásokkal kiegészített táblázatunkat:

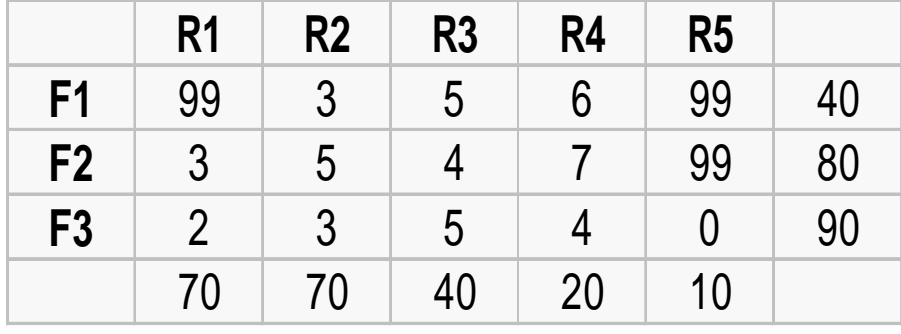

**Az adattáblázatot az Excellben bárhol elhelyezhetjük. Legyen most R1 a B2 cellában.**

Ezután a megoldás  $\underline{X}=[x_{i}]$  mátrixot jelöljük ki, célszerűen az adatok alatt:

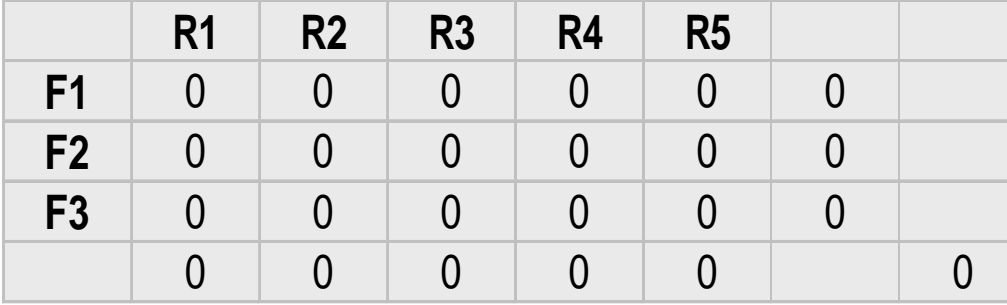

**Ebben a táblázatban legyen az R1 helye (például) B9 cellában, a célcella pedig legyen a H13.**

A cellákat nullákkal töltsük fel.

Az <u>X</u> mátrix oszlopaiban és soraiban összesen az előírt mennyiségek legyenek.

**Ehhez**: a B13 cellába az összegfüggvényt hívjuk be: SZUM(B10;B12), majd avonszolófüllel a többi oszlopösszeget is előállítjuk R5-ig.

A sorcellák összegzése: a G10 cellába összegzünk: SZUM(B10;F10) és ezutána vonszolófüllel összegezzük a többi sort F3-ig.

8 A célcellába (H13) szorzatösszeg kerül. A két tömb: B3-F5 és B10-F12 (\$ jel!).

A H13 cellán állva ezután behívjuk a Solvert.

Célcellaként H13 jelenik meg (ha nem: írjuk oda), bejelöljük a minimumot és módosuló cellák legyenek a B10-F12.

A korlátozó feltételek: a B6-F6 és B13-F13 sorok egyenlők, valamint egyenlőek a G3-G5 és a G10-G12 oszlopok is.

**A Solverbe célszer***ű* **az egérmutatóval bevinni az adatokat.**

Végül <mark>beállítjuk</mark> a nemnegatív és a lineáris modell feltételeket.

A megoldás gombot lenyomva megkapjuk az eredményt:

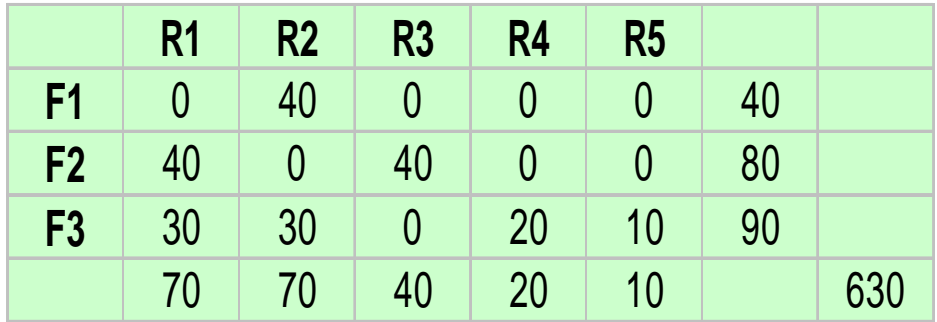

Az összköltség minimuma 630.

Az egyes relációkban szállítandó menynyiségeket a szállítási mátrix mutatja.

**Például: F1-b***ő***l R1-be nincs szállítás, az R2-be pedig 40 egységnyit szállítunk.**

A szállítási mátrix:

$$
\underline{X} = \begin{bmatrix} 0 & 40 & 0 & 0 & 0 \\ 40 & 0 & 40 & 0 & 0 \\ 30 & 30 & 0 & 20 & 10 \end{bmatrix}
$$
gég marad (a névleges állomásnak szállít).

# **Megoldás Lingoval**

A program lingo.com lapról tölthet<sup>ő</sup> le (a demo változat, ez oktatási célra elég).

A szofver előnye, hogy a matematikai modell a szokásos alakban írható be, tudspeciális modelleket kezelni és pontosabb az Excelnél.

### Használatához szükséges tudni:

- 1.) A nemnegatív feltételt külön nem kell beírni, a program ezt feltételezi.
- 2.) A feltételek sorait pontosvesszővel kell lezárni, a szorzásjelet ki kell írni.
- 3.) A nagyobb-egyenlő, kisebb-egyenlő relációknál nem kell egyenlőséget írni.
- 4.) A célt (min vagy max) sor elején ki kell írni.
- 5.) A felkiáltójelek közé tett szöveget a program megjegyzésként kezeli.

A program indítása után begépeljük a modellt (legyen ez a 2. lapon lévő példa).

**x1+x2+x4<100;2\*x2+2\*x3+2\*x4<160;2\*x1+2\*x2+2\*x3<100;x1+x3<60;max=6\*x1+6\*x2+5\*x3+4\*x4;**

A Lingoban célfüggvényként szerepeltethetünk törtfüggvényt (ez a gyakorlatban sokszor előfordul), vagy más nem lineáris (pl. másodfokú) függvényt.

10A megoldást a solve parancsra lépve kapjuk.<sub>.</sub>

### A megoldásból leolvasható mind a primál, mind a duál optimum:

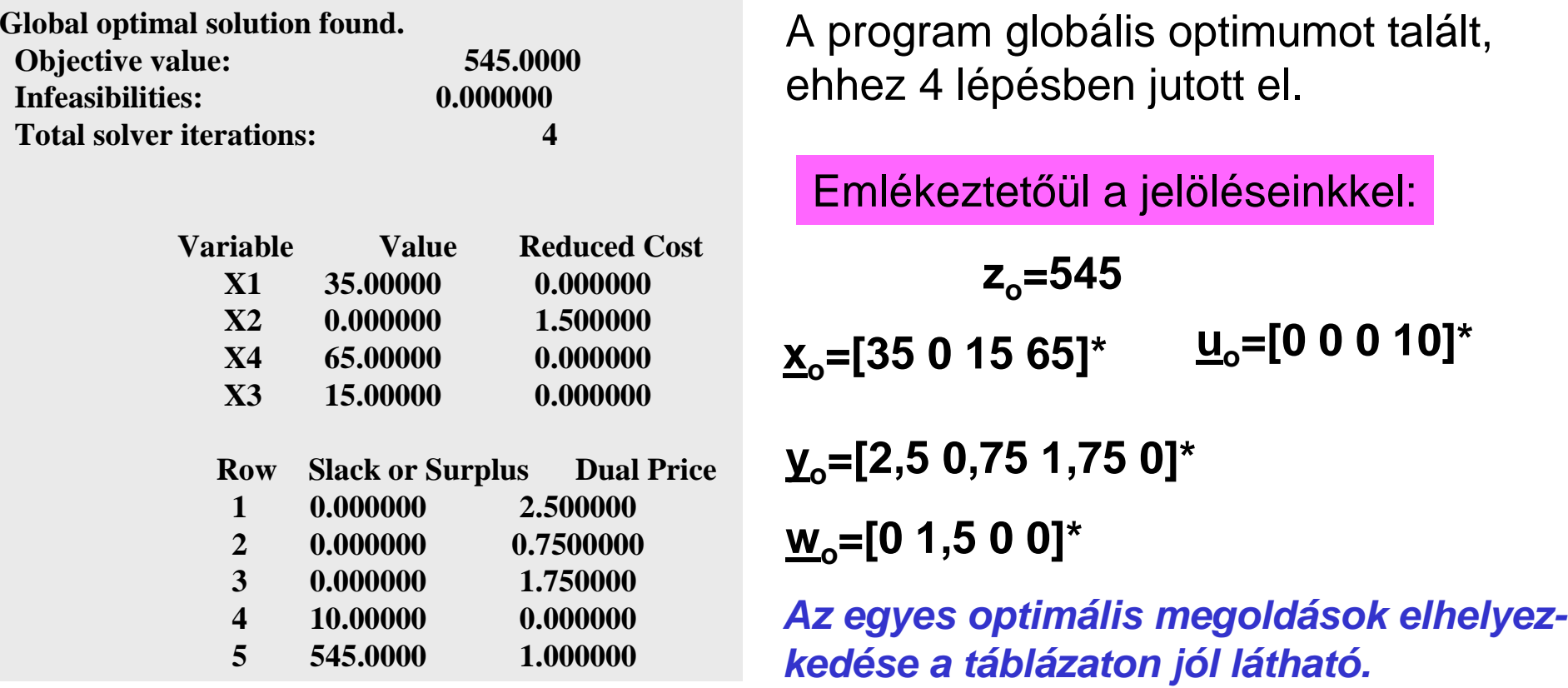

tás fix költsége: 500. Adjuk meg azt a termékösszetételt, amelynél az Példa: Egy üzem 2 terméket gyárt, két eőforrás felhasználásával. Az egyes ter mékek egységnyi mennyiségébe az erőforrásokból 2, 2, illetve 1, 2 egy ségnyi épül be. A kapacitások felső korlátai: 3000 és 4000. A piaci igény az egyes termékekre maximum 1200, illetve1500 darab. A termékek eladási egységárai 110 és 80, az önköltségi egységárak: 50, 50. A gyáregységnyi költségre eső fedezeti összeg maximális!

### A matematikai modell célfüggvénye tört (hiperbolikus programozás):

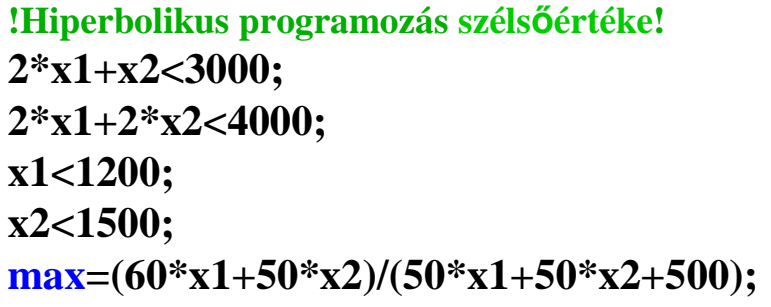

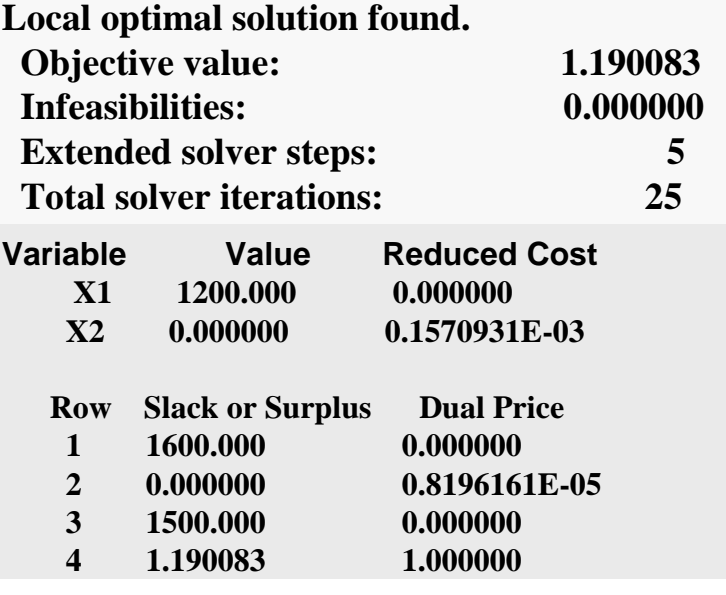

A Lingoba történő adatbevitel módját is mutatja a modellünk.

A megoldást a solve gomb lenyomásával szinte azonnal megkapjuk:

A célfüggvény optimális (legnagyobb) értéke:z<sub>o</sub>=1,19, ezt 25 lépésben számolta ki a Lingo.

Eredményül azt kaptuk, hogy ehhez csak az első terméket gyártsuk: **xo=[1200 0]\*.**

A táblázatból a többi optimális érték is kiolvasható.

A Lingo is lehet ővé teszi azt, hogy egészértékűek legyenek a megoldások (integer programozás), és más számításokra (érzékenységvizsgálat!) is alkalmas.

Az internetről további más optimalizáló szoftverek tölthet ők le, illetve konkrétgazdasági problémák megoldásához vásárolhatunk ilyeneket.